## **BRD ANYMA** - PIEȚE DE CAPITAL **PERSONALIZĂRI**

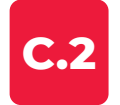

## **CUM SETEZ ALERTELE?**

E simplu. Selectează **E** și adaugă alerta dorită.

Poți primi notificari dacă prețul este mai mare sau mai mic decât prețul ales. Sau dacă se modifică cu un anumit procent în sus sau în jos.

Alerta setată pentru un anumit nivel de preț poate apărea o singură dată sau de fiecare dată când este atins nivelul stabilit.

În plus, îți poți vedea toate alertele selectând submeniul "**Alertele mele**."

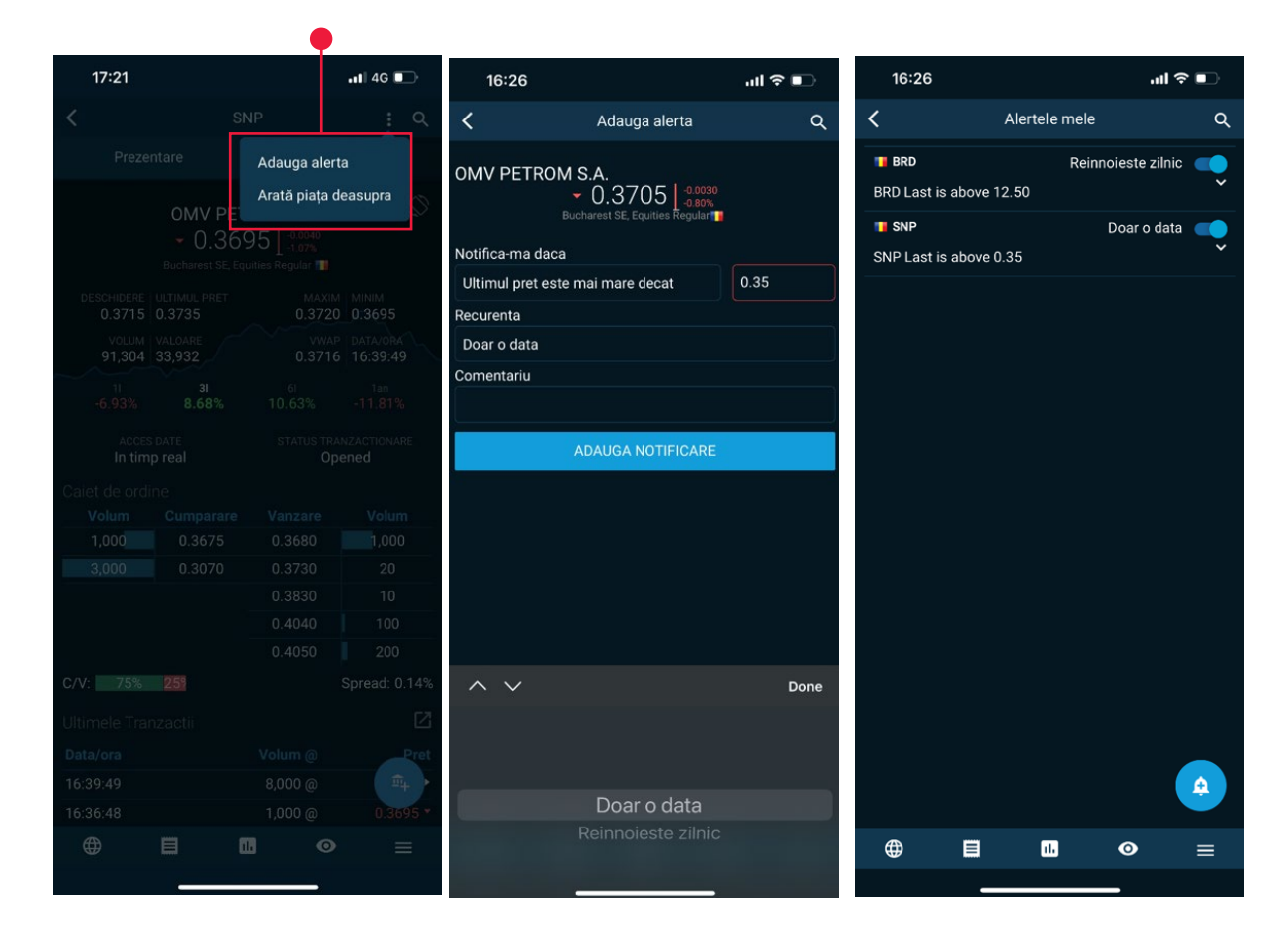